# **ONE-LINE VCO INSTRUCTIONS**

# **How One-Line VCO Works**

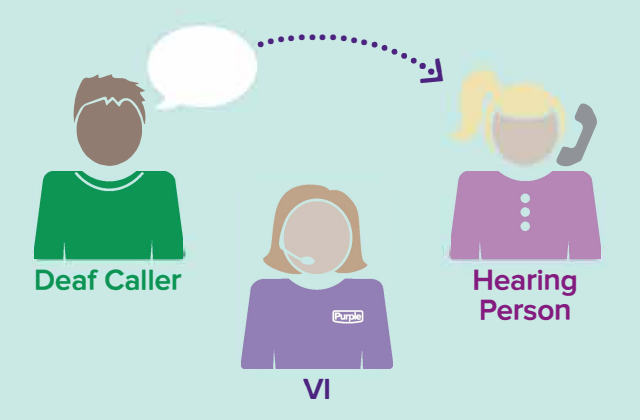

**The Deaf or hard-of-hearing caller uses his/her voice on the VRS call.** 

# **What is One-Line Voice Carry Over (VCO)?**

One-Line VCO is for Deaf and hard-of-hearing people who prefer to use their own voice while making VRS calls. The Deaf/hard-of-hearing caller uses his/her voice while the Video Interpreter (VI) signs what the other caller is saying.

# **No phone line is needed for One-Line VCO.**

Purple's P3 Mobile and P3 for PC/Mac<sup>®</sup> support One-Line VCO as long as the devices support audio input/output. SmartVP supports audio input/output.

# **Purple One-Line VCO works with:**

• 0

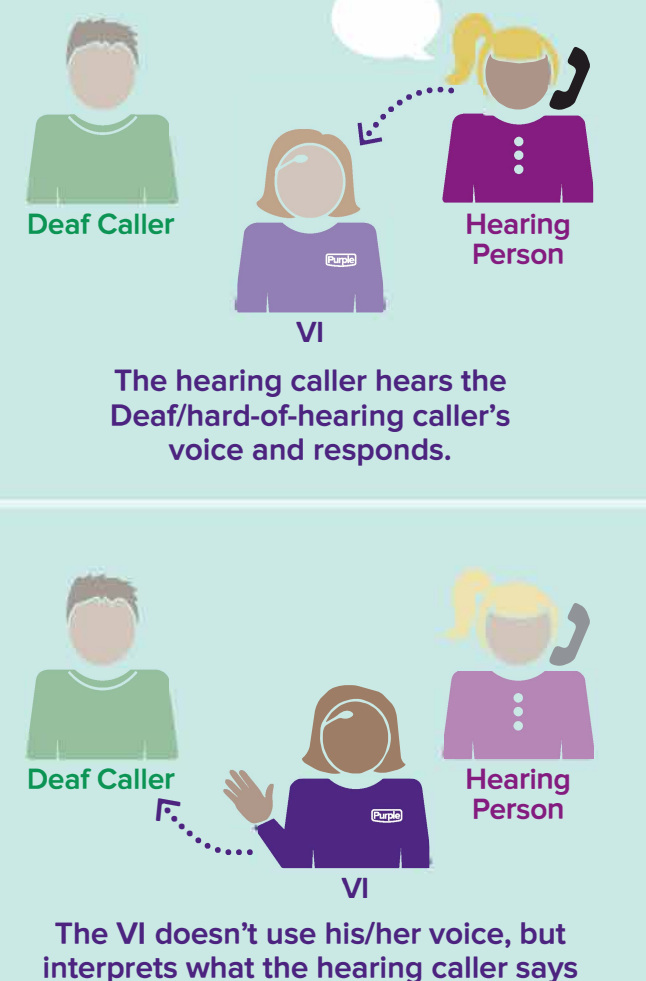

**back to the Deaf/hard-of-hearing caller.** 

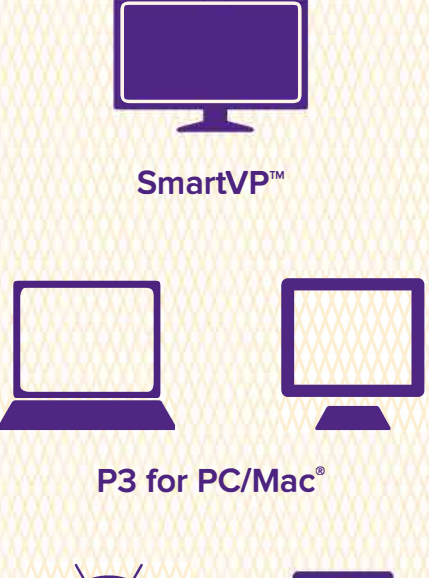

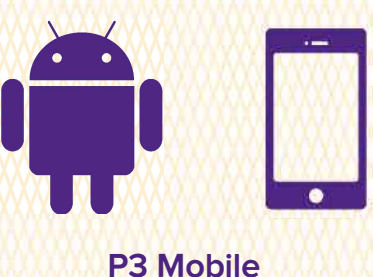

**PurpleVRS.com** 

## **Using One-Line VCO on SmartVP**

- 1. Sign into SmartVP
- 2. Using your remote control, highlight "Settings" and click "OK"
- 3. Highlight "VCO" and click "OK" on "1 Line"
- 4. Enter the number you wish to dial

#### **OR to save a contact as a one-line VCO user:**

- 1. Sign into SmartVP
- 2. Using your remote control, highlight "Contacts" and click "OK"
- 3. Find the contact, highlight "Edit" and click "OK"
- 3. Highlight "Options" and "1 Line"
- 4. Highlight "Confirm" and click "OK"

## **Using One-Line VCO on P3**

- 1. Sign into P3
- 2. Click "Settings," then "Call Settings"
- 3. In the VCO section, click "One-line VCO"
- 4. Click "Save"

*You can also use one- and two-line VCO for individual calls by clicking "One-line VCO" or "Two-line VCO" in "Call Settings" located on the right sidebar under the dial pad.* 

#### **Using One-Line VCO on P3 Mobile**

- 1. Sign into P3 Mobile
- 2. Tap "Settings"
- 3. Tap "One-line VCO"

### **P3 Mobile VCO Best Practices**

Make sure your microphone is on.

**Android™ Users**  Click the "Microphone" icon

**iOS Users**  Click the "Mic is On" icon

*Make sure these are on EACH TIME.* 

#### **Using Two-Line VCO on SmartVP**

- 1. Sign into SmartVP
- 2. Using your remote control, highlight "Settings" and click "OK"
- 3. Highlight "Call" and click "OK"
- 4. Highlight "VCO" and click "OK" on "2 Line"
- **5.** Enter your second phone line in the "Enter your VCO number" field and click "OK"

#### **To save a contact as a two-line VCO user:**

*To save a contact as a two-line VCO user, follow the one-line VCO instructions, but under "Options," highlight "2 Line" and enter your second phone line in the "Enter your VCO number" field. Highlight "Confirm" and click "OK."* 

#### **Using Two-Line VCO on P3**

- 1. Sign into P3
- 2. Click "Settings," then "Call Settings"
- 3. Select "Two-line VCO"
- 4. Enter your second phone line in the "VCO Number" field
- **5.** Enter your extension number in the "Ext" field, if applicable
- 6. Click "Save"

#### **Using Two-Line VCO on P3 Mobile**

- 1. Sign into P3 Mobile
- 2. Tap "Settings,"
- 3. Tap "Two-Line"
- 4. Enter your second phone line in the "Telephone Line" field
- **5.** Enter your extension number in the "Ext" field, if applicable

#### **P3 for PC/Mac VCO Best Practices**

During a call, make sure to sit one to two feet away from your PC or Mac, or external microphone. Make sure your PC or Mac supports audio input.

#### **SmartVP VCO Best Practices**

Make sure the audio on your SmartVP is on. To turn on your SmartVP microphone, press the "Audio" button on your remote control. When the microphone is on, the microphone icon located on the front of your SmartVP will NOT be lit.

*Please note: Outside environmental noise will be captured when your SmartVP microphone is on, including television audio, conversations, vacuum cleaners and other background sounds. For the best one-line VCO calling experience, please make sure your call is made in a quiet environment.* 

© 2016 Purple Communications, Inc. All rights reserved. Purple, P3, the hands logo, the Purple logo and SmartVP are registered trademarks of Purple Communications, Inc. Other names may be trademarks of their respective owners. Visit **<www.PurpleVRS.com/usernotice>**for important information concern ing 10-digit numbering and E911 services for VRS.